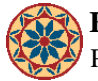

# **File Storage Space using WebAFS**

By *pkayten@stanford.edu* Created *10/12/2010 - 2:36pm*

## **Question**:

I'd like to access computer files that I have on my personal computer when I'm on a public computer in the library. Can I do this without emailing files or saving files to a thumbdrive?

When I save files to the desktop on a library cluster computer, where do those files go after I log off?

## **Answer:**

**AFS** (Andrew File System) is a distributed file system that enables cooperating hosts (clients and servers) to efficiently share file system resources across local and wide area networks. Provided free of charge to faculty, staff, and students, AFS is easily accessed via the Web and serves as the campus-wide file system for the Stanford community.

Every owner of a full-service SUNetID is granted a defined quota of disk space in AFS for storing web pages, text files, images, computer programs, email, and other forms of online information. At present, the quota is: 2GB.

When you save a file to your desktop on a library cluster computer (not the public kiosks) your file is already in your personal AFS space. If you copy or save a file from somewhere else to your AFS space, you will see it on your desktop when you log on to a library cluster computer. You can access [your personal AFS space](https://afs.stanford.edu/) [1] anywhere via using any [web browser](https://afs.stanford.edu/) [1]. It's easy to move and copy files from your computer to your AFS space.

When you log off the library cluster computer, any work you saved on your desktop will travel with you because it is automatically saved to your AFS space.

IT Services has more information on [AFS Storage](https://itservices.stanford.edu/service/afs) [2] on their website.

# [FAQ](https://www.stanford.edu/group/ic/cgi-bin/drupal2/taxonomy/term/2)

var  $\text{gaq} = \text{gaq} \parallel []; \text{gaq} \parallel []}$ ;  $\text{gaq} \parallel []}$  setAccount', 'UA-7219229-20']);  $\text{gaq} \parallel []}$  trackPageview']); (function() { var ga  $=$  document.createElement('script'); ga.type  $=$  'text/javascript'; ga.async  $=$  true; ga.src  $=$  ('https:'  $=$ document.location.protocol ? 'https://ssl' : 'http://www') + '.google-analytics.com/ga.js'; var s = document.getElementsByTagName('script')[0]; s.parentNode.insertBefore(ga, s); })();

# **User login**

[To login with SUNetID, CLICK HERE!](https://www.stanford.edu/group/ic/cgi-bin/drupal2/webauth/wa_login.php/1197&page=1) Username: \* Password: \*

[Request new password](https://www.stanford.edu/group/ic/cgi-bin/drupal2/user/password)

# **Source URL:** <https://www.stanford.edu/group/ic/cgi-bin/drupal2/node/1197>

#### **Links:**

[1] https://afs.stanford.edu/ [2] https://itservices.stanford.edu/service/afs

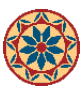